Security 3

# **Creating the Ranger Plugin for HDF Services**

**Date of Publish:** 2020-12-15

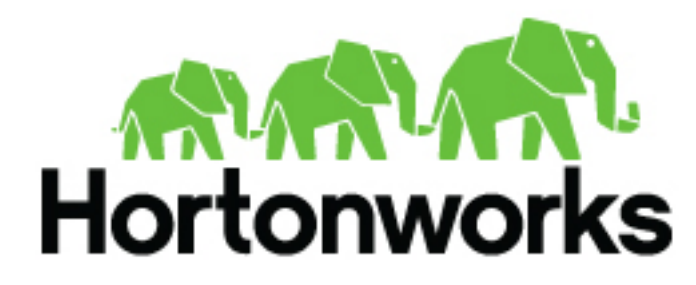

**<https://docs.cloudera.com/>**

# **Contents**

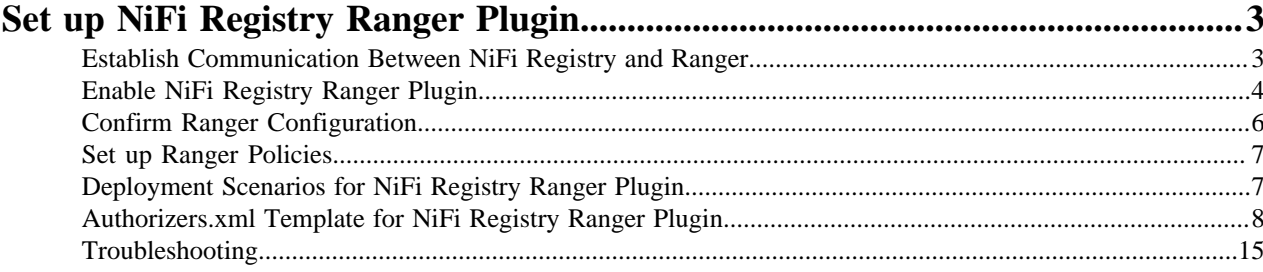

## <span id="page-2-0"></span>**Set up NiFi Registry Ranger Plugin**

The article describes how to integrate secured NiFi Registry and Ranger environments using Ambari.

#### **Before you begin**

- NiFi Registry is installed and SSL is enabled (with certificates manually installed or installed using the NiFi Certificate Authority). Note the keystore and truststore names, locations, aliases, identity (DN) and passwords used when enabling SSL for NiFi Registry.
- Ranger is installed and SSL is enabled. Note the name, location, aliases, identity (DN) and passwords used when creating keystores and truststores for Ranger.
- If you want to use Kerberos, enable it for the HDF cluster before you proceed.

You need to perform the following steps to set up NiFi Registry Ranger plugin:

#### **Procedure**

- **1.** Establish communication between NiFi Registry and Ranger.
- **2.** Enable NiFi Registry Ranger plugin using Ambari.
- **3.** Confirm Ranger configuration.
- **4.** Set up Ranger Policies.

## <span id="page-2-1"></span>**Establish Communication Between NiFi Registry and Ranger**

In order for NiFi Registry to communicate with Ranger over SSL, and Ranger to communicate with NiFi Registry over SSL, certificates must be imported from the Ranger host to NiFi Registry and from NiFi Registry to the Ranger host. In this article, same keystore and truststore are used to secure Ranger in order to communicate with NiFi Registry. You can also generate additional keystores and truststores that are dedicated solely to NiFi Registry communication.

#### **About this task**

#### **Procedure**

**1.** Create certificate files from the Ranger keystore by using the following command:

{java.home}/bin/keytool -export -keystore {ranger.keystore.file} -alias {ranger.keystore.alias} -file {ranger.cert.filename}

For example, use /usr/jdk64/jdk1.8.0\_77/bin/keytool -export -keystore /etc/security/certs/ranger/ranger-adminkeystore.jks -alias rangeradmin -file /etc/security/certs/ranger/ranger-admin-trust.cer

**2.** Import the Ranger server certificate into the NiFi Registry truststore, so that NiFi Registry can access Ranger through HTTPS, by using the following command:

{java.home}/bin/keytool -import -file {ranger.cert.filename} -alias {ranger.keystore.alias} -keystore {nifiregistry.truststore} -storepass {nifi-registry.truststore.password}

- **3.** Create certificate files for import into the Ranger truststore.
	- If NiFi Certificate Authority is in use, a certificate from the CA can be generated and imported into the Ranger truststore by performing the following steps:
		- **a.** Export NiFi CA certificate, so that other component can import and trust it, by using the following command: {java.home}/bin/keytool -export -keystore {nifi-ca.keystore.file} -alias {nifi-ca.keystore-alias} -file {nifi-ca-cert.filename}

This is required for Ranger. Exporting this certificate once is enough if NiFi and NiFi Registry use the same NiFi CA.

**b.** Import the NiFi CA certificate into the truststore of Ranger by using the following command: {java.home}/bin/keytool -import -file {nifi-ca.cert.filename} -alias {nifi-ca.keystore.alias} -keystore {ranger.truststore.file} -storepass {ranger.truststore.password}

You need to import each certificate that you generate. Remember that any duplicate alias might need to be changed using changealias command before importing new ones. This is required for Ranger. Exporting this certificate once is enough if NiFi and NiFi Registry use the same NiFi CA.

- If you use an external CA or self-signed certificates and provide manual keystores and truststores for NiFi Registry, then perform the following steps:
	- **a.** Create a certificate file from the NiFi Registry keystore by using the following command: {java.home}/ bin/keytool -export -keystore {nifi-registry.keystore.file} -alias {nifi-registry.keystore-alias} -file {nifiregistry.cert.filename}
	- **b.** Import the certificate file into the Ranger truststore by using the following command: {java.home}/ bin/keytool -import -file {nifi-registry.cert.filename} -alias {nifi-registry.keystore.alias} -keystore {ranger.truststore} -storepass {ranger.truststore.password}

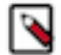

**Note:** Truststore used by Ranger might be default truststore cacerts file located in {java\_home}/jre/lib/ security/cacerts.

## <span id="page-3-0"></span>**Enable NiFi Registry Ranger Plugin**

Enabling the NiFi Registry Ranger plugin leads to Ambari creating a service repository entry in Ranger which stores information for Ranger to communicate with NiFi Registry and the authorized identity of the NiFi Registry that communicates with Ranger.

#### **About this task**

To enable NiFi Registry Ranger plugin, perform the following steps from the Ambari UI:

#### **Procedure**

- **1.** Go to **Ranger** > **CONFIGS** > **RANGER PLUGIN**.
- **2.** Switch the **NiFi Registry Ranger Plugin** toggle to **ON**, and click **Save**.
- **3.** Optional. Go to the **Ranger Audit** tab and, if not already enabled, switch the **Audit to Solr** toggle to **ON**. It produces options to enter connection properties for a Solr instance.
- **4.** Optional. To use with Ambari Infra (Internal SolrCloud), switch the **SolrCloud** toggle to **ON**, and click **Save**. Ambari will pre-populate the zookeeper connection string values and credentials. If an External Solr is used, you need to provide the connection values.
- **5.** Go to **NiFi Registry** > **CONFIGS** > **Advanced ranger-nifi-registry-plugin-properties** from the Ambari UI. The Advanced ranger-nifi-registry-plugin-properties section stores all the information needed to support Ranger communication with NiFi Registry.
- **6.** Configure the following properties:

### **Properties Description Ranger repository config password** Confirm that the value is populated. The value refers to the admin password for Ranger and is set by Ambari by default. **Ranger repository config user** Confirm that the value is populated. The value refers to the admin username for Ranger and is set by Ambari by default.

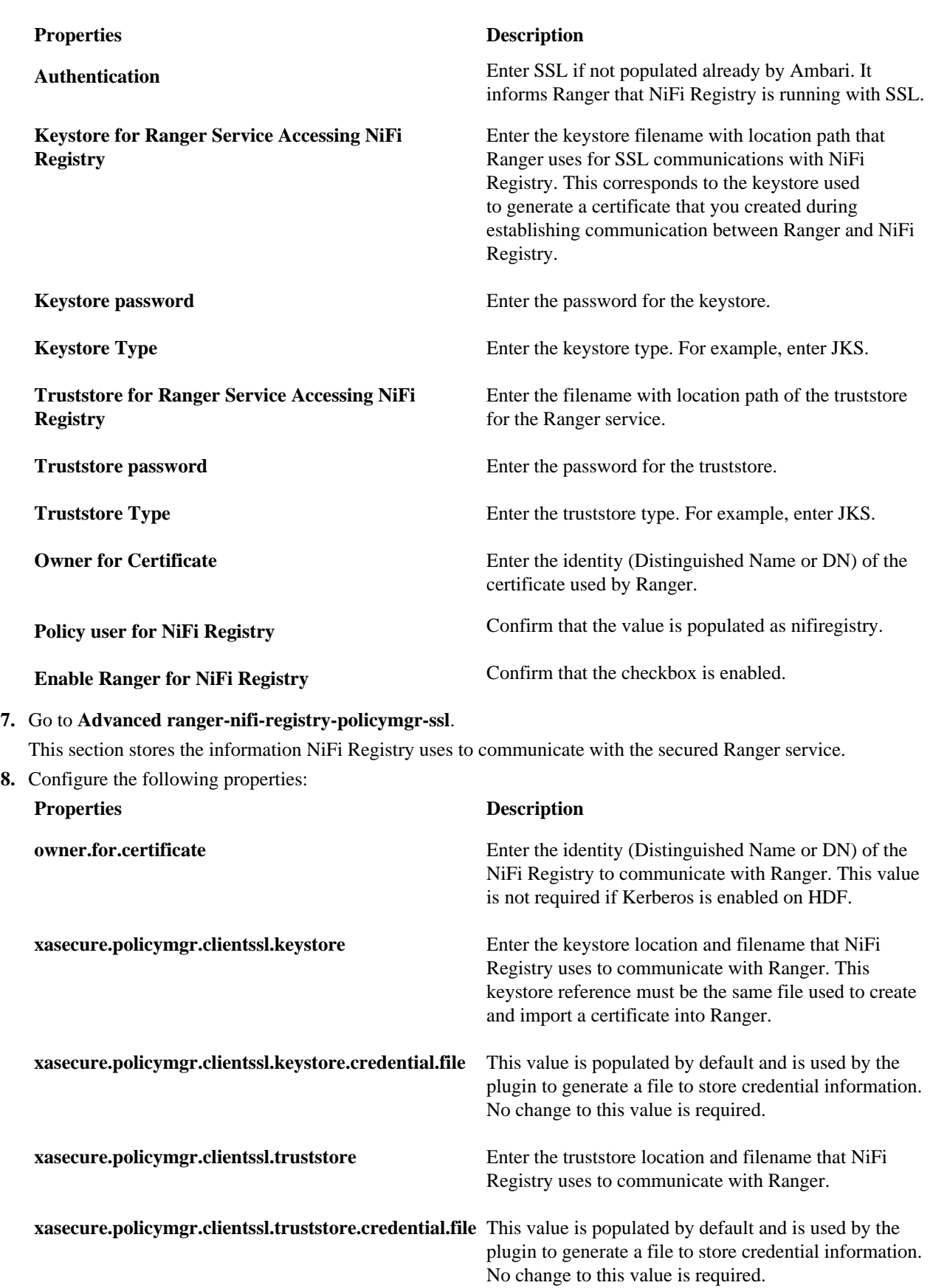

**xasecure.policymgr.clientssl.truststore.password** Enter the password for the provided truststore file.

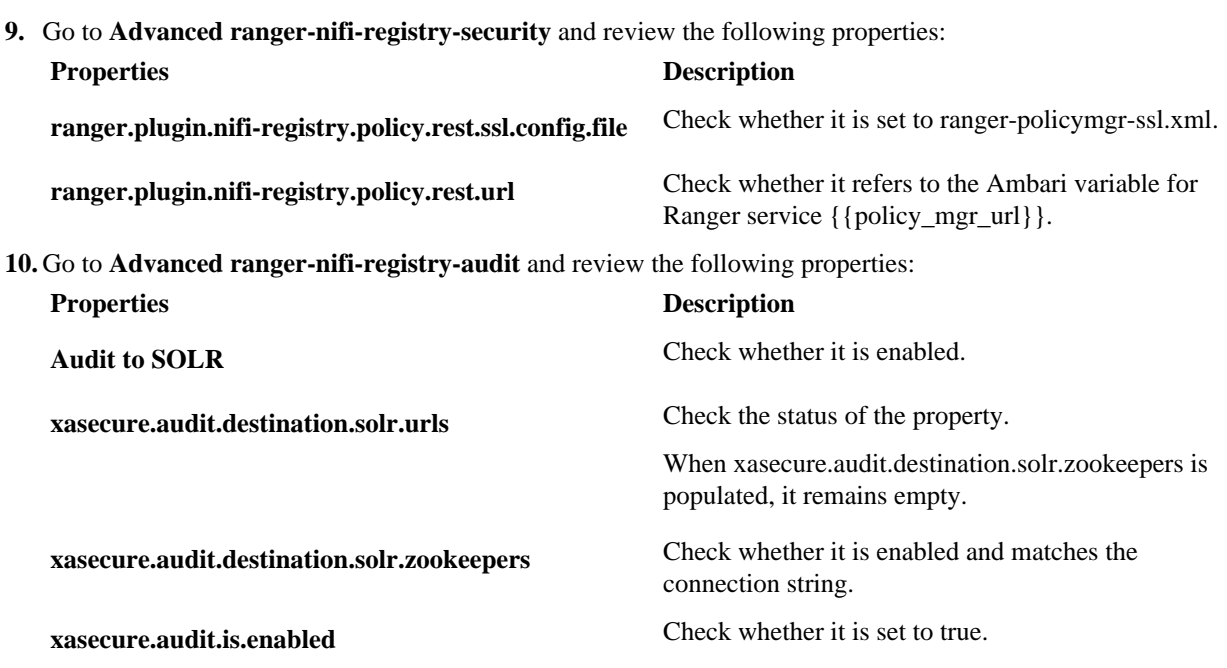

**11.**Save all NiFi Registry configuration changes.

**12.** Restart all required services and ensure that Ambari indicates that the services have been restarted successfully.

## <span id="page-5-0"></span>**Confirm Ranger Configuration**

This article describes how to confirm Ranger configuration.

#### **Procedure**

- **1.** In Ranger Admin UI, go to **Access Manager** > **Resource Based Policies**.
- **2.** Check that an entry for NiFi Registry exists in the NiFi Registry Service Manager. The entry name is dynamically created based on the Ambari cluster name.
- **3.** Click the edit button next to the service repository entry and confirm that the properties from the ranger-nifiregistry-plugin-properties are accurately populated.
- **4.** Check whether the **NiFi Registry URL** is populated.
- **5.** Confirm that the commonNameForCertificate value is the CN value from the Owner for Certificate property from ranger-nifi-registry-plugin-properties.
- **6.** Go to **Audit** > **Plugins**, and check the syncing between NiFi Registry and Ranger policies.
- **7.** If you are not using user sync in Ranger, you can manually create new users in Ranger which correspond to the authentication method used to secure NiFi Registry. For example when using Kerberos authentication in NiFi Registry, ensure that the users created match with the Kerberos principal.
	- a) In the Ranger Admin UI, go to **Settings** and select **User/Groups**.
	- b) Click the **Add New User** button.
	- c) Configure the following properties in the **User Detail** section:
		- User Name. Enter user name. User name is the identity for the appropriate NiFi Registry authentication method. For example, enter Client DN, LDAP DN, or Kerberos principal.
		- New Password. Enter password. This is required by Ranger.
		- Password Confirm. Confirm password.
		- First Name. Enter first name. This is required by Ranger.
		- Last Name. Optional. Enter last name.
		- Email Address. Optional. Enter email address.
- Select Role. Select **User**. Groups are not used by the plugin.
- d) Click **Save** to save the new user and repeat for any other users who need access to NiFi Registry.
- **8.** In the Ranger Admin UI, go to **Access Manager** > **Resource Based Policies**, and click the edit button next to the NiFi Registry service repository entry link.
- **9.** Click the **Test Connection** button. The **Connected Successfully** message appears.

## <span id="page-6-0"></span>**Set up Ranger Policies**

This article describes how to set up Ranger policies.

#### **Procedure**

- **1.** In the Ranger Admin UI, go to **Access Manager** > **Resource Based Policies** to configure other user policies.
- **2.** Select the NiFi Registry service repository entry link, and click the edit button next to the **all nifi-registryresource** entry.
- **3.** In the **Allow Conditions** section select the users who can access this policy. You need to add both **Read** and **Write** permissions.
- **4.** Click **Save** to save the policy with the new settings and confirm that the configured user can access NiFi Registry with given rights by logging into NiFi Registry.
- **5.** Confirm that login access are audited in Ranger using the **Audit** screen and navigating to the **Access** tab. Now Ranger can be used to administer policy for NiFi Registry.

## <span id="page-6-1"></span>**Deployment Scenarios for NiFi Registry Ranger Plugin**

To integrate secured NiFi Registry and Ranger environments using Ambari, you might need to update or change settings based on you deployment scenarios.

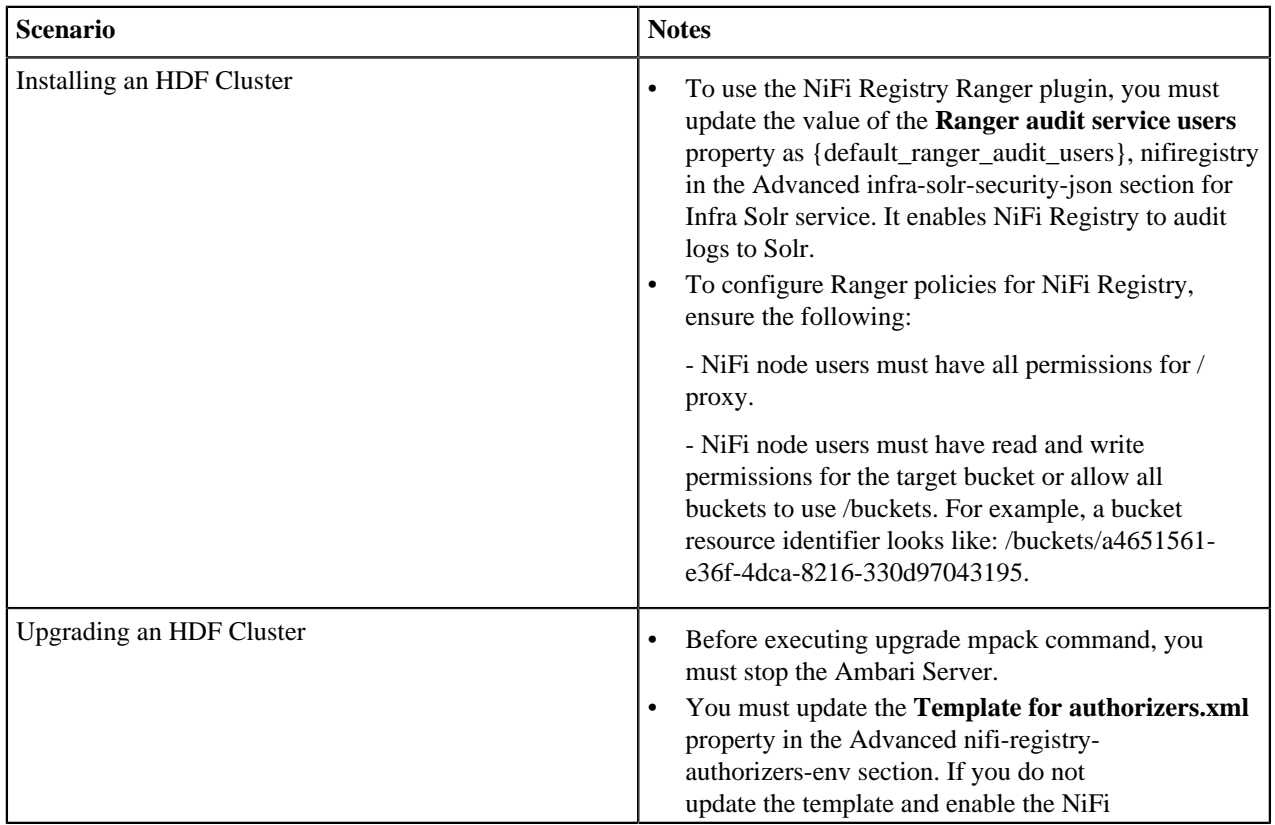

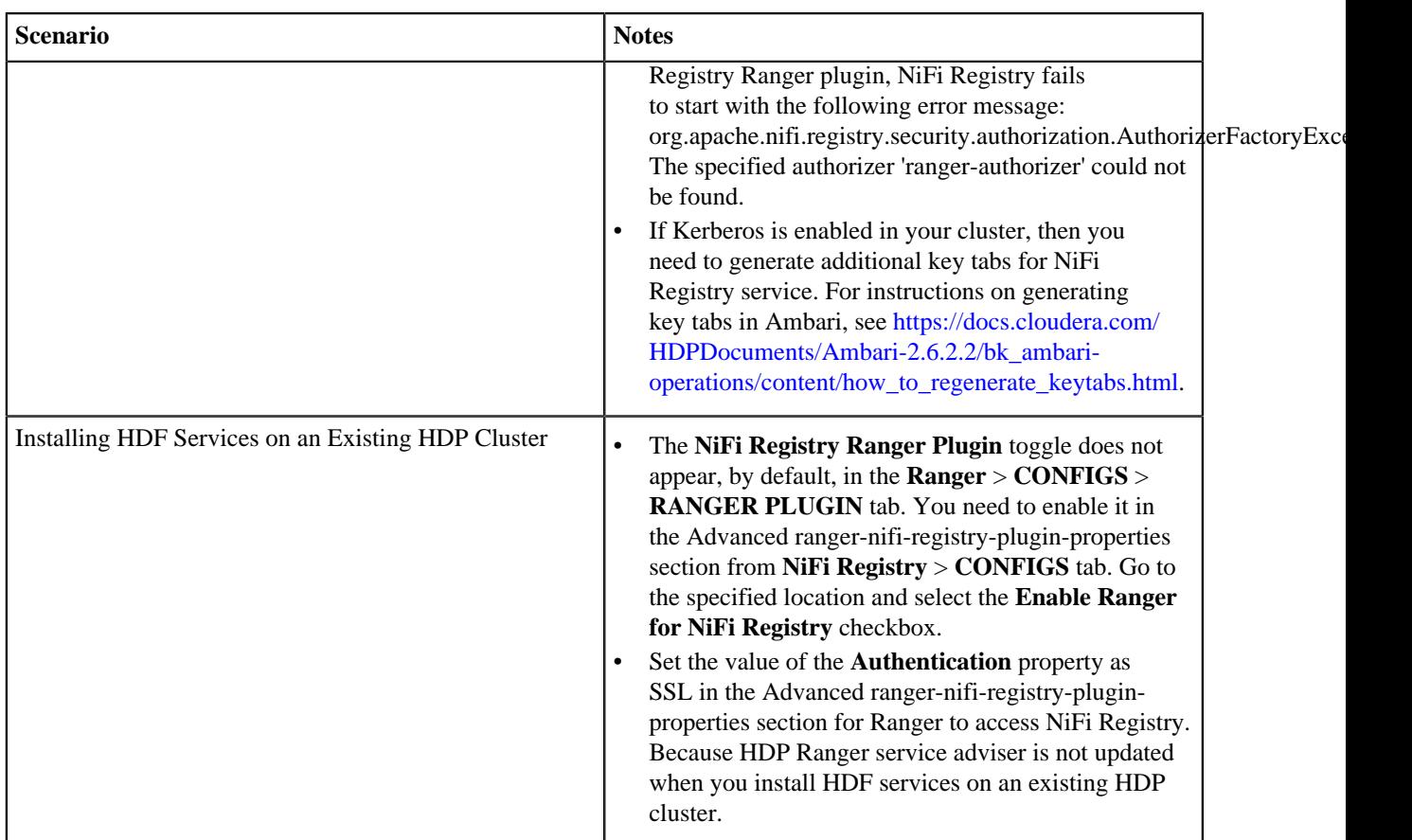

## <span id="page-7-0"></span>**Authorizers.xml Template for NiFi Registry Ranger Plugin**

The authorizers.xml file is used to define the userGroupProviders, accessPolicyProviders, and authorizers to use when running securely.

When you upgrade an HDF cluster, you need to update the **Template for authorizers.xml** property at **NiFi Registry** > **CONFIGS** > **Advanced nifi-registry-authorizers-env**.

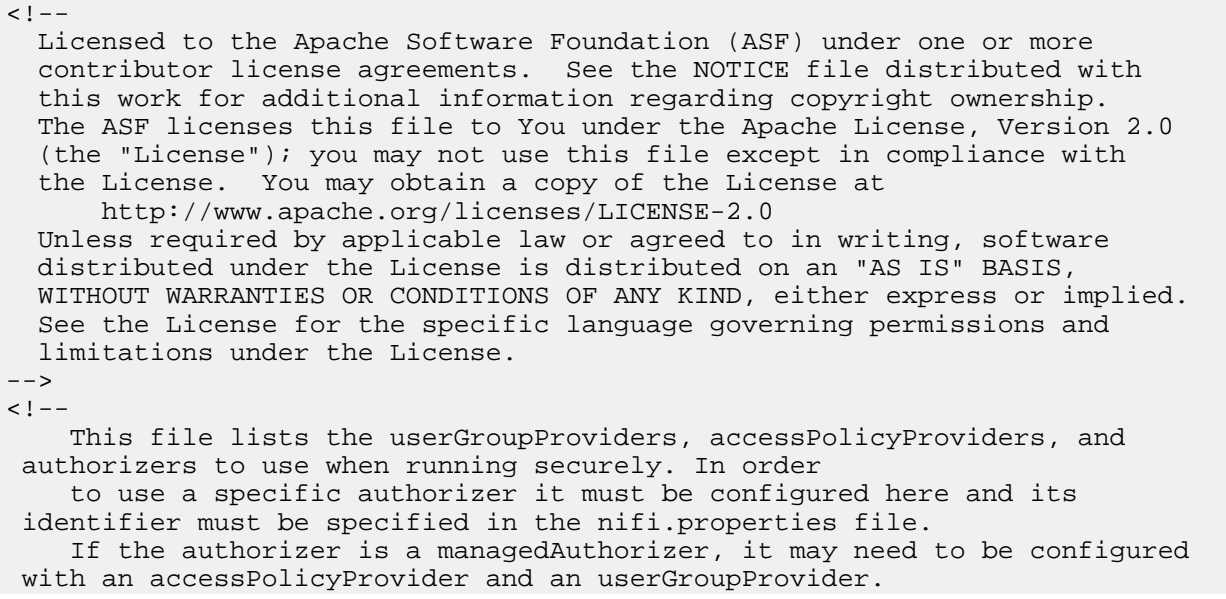

```
 This file allows for configuration of them, but they must be configured
 in order:
 ...
    all userGroupProviders
    all accessPolicyProviders
    all Authorizers
     ...
--<authorizers>
    < 1 - - The FileUserGroupProvider will provide support for managing users
 and groups which is backed by a file
         on the local file system.
         - Users File - The file where the FileUserGroupProvider will store
 users and groups.
         - Initial User Identity [unique key] - The identity of a users and
 systems to seed the Users File. The name of
             each property must be unique, for example: "Initial User
 Identity A", "Initial User Identity B",
             "Initial User Identity C" or "Initial User Identity 1", "Initial
 User Identity 2", "Initial User Identity 3"
             NOTE: Any identity mapping rules specified in nifi.properties
 will also be applied to the user identities,
             so the values should be the unmapped identities (i.e. full DN
 from a certificate).
--> <userGroupProvider>
         <identifier>file-user-group-provider</identifier>
 <class>org.apache.nifi.registry.security.authorization.file.FileUserGroupProvider</
class>
         <property name="Users File">{{nifi_registry_internal_config_dir}}/
users.xml</property>
         <property name="Initial User Identity
 0">{{nifi_registry_initial_admin_id}}</property>
         {{nifi_registry_ssl_config_content | replace("NiFi","Initial
 User")}}
    </userGroupProvider>
    <! - The LdapUserGroupProvider will retrieve users and groups from an
 LDAP server. The users and groups
         are not configurable.
         'Authentication Strategy' - How the connection to the LDAP server is
 authenticated. Possible
             values are ANONYMOUS, SIMPLE, LDAPS, or START_TLS.
         'Manager DN' - The DN of the manager that is used to bind to the
 LDAP server to search for users.
         'Manager Password' - The password of the manager that is used to
 bind to the LDAP server to
             search for users.
         'TLS - Keystore' - Path to the Keystore that is used when connecting
 to LDAP using LDAPS or START_TLS.
         'TLS - Keystore Password' - Password for the Keystore that is used
 when connecting to LDAP
            using LDAPS or START_TLS.
```
**9**

 'TLS - Keystore Type' - Type of the Keystore that is used when connecting to LDAP using LDAPS or START\_TLS (i.e. JKS or PKCS12). 'TLS - Truststore' - Path to the Truststore that is used when connecting to LDAP using LDAPS or START\_TLS. 'TLS - Truststore Password' - Password for the Truststore that is used when connecting to LDAP using LDAPS or START\_TLS. 'TLS - Truststore Type' - Type of the Truststore that is used when connecting to LDAP using LDAPS or START\_TLS (i.e. JKS or PKCS12). 'TLS - Client Auth' - Client authentication policy when connecting to LDAP using LDAPS or START\_TLS. Possible values are REQUIRED, WANT, NONE. 'TLS - Protocol' - Protocol to use when connecting to LDAP using LDAPS or START\_TLS. (i.e. TLS, TLSv1.1, TLSv1.2, etc). 'TLS - Shutdown Gracefully' - Specifies whether the TLS should be shut down gracefully before the target context is closed. Defaults to false. 'Referral Strategy' - Strategy for handling referrals. Possible values are FOLLOW, IGNORE, THROW. 'Connect Timeout' - Duration of connect timeout. (i.e. 10 secs). 'Read Timeout' - Duration of read timeout. (i.e. 10 secs). 'Url' - Space-separated list of URLs of the LDAP servers (i.e. ldap://<hostname>:<port>). 'Page Size' - Sets the page size when retrieving users and groups. If not specified, no paging is performed. 'Sync Interval' - Duration of time between syncing users and groups. (i.e. 30 mins). 'User Search Base' - Base DN for searching for users (i.e. ou=users,o=nifi). Required to search users. 'User Object Class' - Object class for identifying users (i.e. person). Required if searching users. 'User Search Scope' - Search scope for searching users (ONE\_LEVEL, OBJECT, or SUBTREE). Required if searching users. 'User Search Filter' - Filter for searching for users against the 'User Search Base' (i.e. (memberof=cn=team1,ou=groups,o=nifi) ). Optional. 'User Identity Attribute' - Attribute to use to extract user identity (i.e. cn). Optional. If not set, the entire DN is used. 'User Group Name Attribute' - Attribute to use to define group membership (i.e. memberof). Optional. If not set group membership will not be calculated through the users. Will rely on group membership being defined through 'Group Member Attribute' if set. 'User Group Name Attribute - Referenced Group Attribute' - If blank, the value of the attribute defined in 'User Group Name Attribute' is expected to be the full dn of the group. If not blank, this property will define the attribute of the group ldap entry that the value of the attribute defined in 'User Group Name Attribute' is referencing (i.e. name). Use of this property requires that 'Group Search Base' is also configured. 'Group Search Base' - Base DN for searching for groups (i.e. ou=groups,o=nifi). Required to search groups. 'Group Object Class' - Object class for identifying groups (i.e. groupOfNames). Required if searching groups. 'Group Search Scope' - Search scope for searching groups (ONE\_LEVEL, OBJECT, or SUBTREE). Required if searching groups. 'Group Search Filter' - Filter for searching for groups against the 'Group Search Base'. Optional.

 'Group Name Attribute' - Attribute to use to extract group name (i.e. cn). Optional. If not set, the entire DN is used. 'Group Member Attribute' - Attribute to use to define group membership (i.e. member). Optional. If not set group membership will not be calculated through the groups. Will rely on group member being defined through 'User Group Name Attribute' if set. 'Group Member Attribute - Referenced User Attribute' - If blank, the value of the attribute defined in 'Group Member Attribute' is expected to be the full dn of the user. If not blank, this property will define the attribute of the user ldap entry that the value of the attribute defined in 'Group Member Attribute' is referencing (i.e. uid). Use of this property requires that 'User Search Base' is also configured. (i.e. member: cn=User 1,ou=users,o=nifi-registry vs. memberUid: user1) NOTE: Any identity mapping rules specified in nifi.properties will also be applied to the user identities. Group names are not mapped.  $--$  <!-- To enable the ldap-user-group-provider remove 2 lines. This is 1 of 2. <userGroupProvider> <identifier>ldap-user-group-provider</identifier> <class>org.apache.nifi.registry.security.ldap.tenants.LdapUserGroupProvider</ class> <property name="Authentication Strategy">START\_TLS</property> <property name="Manager DN"></property> <property name="Manager Password"></property> <property name="TLS - Keystore"></property> <property name="TLS - Keystore Password"></property> <property name="TLS - Keystore Type"></property> <property name="TLS - Truststore"></property> <property name="TLS - Truststore Password"></property> <property name="TLS - Truststore Type"></property> <property name="TLS - Client Auth"></property> <property name="TLS - Protocol"></property> <property name="TLS - Shutdown Gracefully"></property> <property name="Referral Strategy">FOLLOW</property> <property name="Connect Timeout">10 secs</property> <property name="Read Timeout">10 secs</property> <property name="Url"></property> <property name="Page Size"></property> <property name="Sync Interval">30 mins</property> <property name="User Search Base"></property> <property name="User Object Class">person</property> <property name="User Search Scope">ONE\_LEVEL</property> <property name="User Search Filter"></property> <property name="User Identity Attribute"></property> <property name="User Group Name Attribute"></property> <property name="User Group Name Attribute - Referenced Group Attribute"></property> <property name="Group Search Base"></property> <property name="Group Object Class">group</property> <property name="Group Search Scope">ONE\_LEVEL</property> <property name="Group Search Filter"></property> <property name="Group Name Attribute"></property>

 <property name="Group Member Attribute"></property> <property name="Group Member Attribute - Referenced User Attribute"></property> </userGroupProvider> To enable the ldap-user-group-provider remove 2 lines. This is 2 of 2.  $- < 1 - -$  The CompositeUserGroupProvider will provide support for retrieving users and groups from multiple sources. - User Group Provider [unique key] - The identifier of user group providers to load from. The name of each property must be unique, for example: "User Group Provider A", "User Group Provider B", "User Group Provider C" or "User Group Provider 1", "User Group Provider 2", "User Group Provider 3" NOTE: Any identity mapping rules specified in nifi.properties are not applied in this implementation. This behavior would need to be applied by the base implementation.  $--&>$  <!-- To enable the composite-user-group-provider remove 2 lines. This is 1 of 2. <userGroupProvider> <identifier>composite-user-group-provider</identifier> <class>org.apache.nifi.registry.security.authorization.CompositeUserGroupProvider</ class> <property name="User Group Provider 1"></property> </userGroupProvider> To enable the composite-user-group-provider remove 2 lines. This is 2 of  $2. - - >$  $< 1 - -$  The CompositeConfigurableUserGroupProvider will provide support for retrieving users and groups from multiple sources. Additionally, a single configurable user group provider is required. Users from the configurable user group provider are configurable, however users loaded from one of the User Group Provider [unique key] will not be. - Configurable User Group Provider - A configurable user group provider. - User Group Provider [unique key] - The identifier of user group providers to load from. The name of each property must be unique, for example: "User Group Provider A", "User Group Provider B", "User Group Provider C" or "User Group Provider 1", "User Group Provider 2", "User Group Provider 3" NOTE: Any identity mapping rules specified in nifi.properties are not applied in this implementation. This behavior would need to be applied by the base implementation.  $--&>$  <!-- To enable the composite-configurable-user-group-provider remove 2 lines. This is 1 of 2. <userGroupProvider> <identifier>composite-configurable-user-group-provider</identifier> <class>org.apache.nifi.registry.security.authorization.CompositeConfigurableUserGroupP class>

 <property name="Configurable User Group Provider">file-user-groupprovider</property> <property name="User Group Provider 1"></property> </userGroupProvider> To enable the composite-configurable-user-group-provider remove 2 lines. This is  $2$  of  $2. -\rightarrow$  {% if not (has\_ranger\_admin and enable\_ranger\_nifi\_registry) %}  $<$ !  $-$  The FileAccessPolicyProvider will provide support for managing access policies which is backed by a file on the local file system. - User Group Provider - The identifier for an User Group Provider defined above that will be used to access users and groups for use in the managed access policies. - Authorizations File - The file where the FileAccessPolicyProvider will store policies. - Initial Admin Identity - The identity of an initial admin user that will be granted access to the UI and given the ability to create additional users, groups, and policies. The value of this property could be a DN when using certificates or LDAP. This property will only be used when there are no other policies defined. NOTE: Any identity mapping rules specified in nifi.properties will also be applied to the initial admin identity, so the value should be the unmapped identity. This identity must be found in the configured User Group Provider. - Node Identity [unique key] - The identity of a NiFi cluster node. When clustered, a property for each node should be defined, so that every node knows about every other node. If not clustered these properties can be ignored. The name of each property must be unique, for example for a three node cluster: "Node Identity A", "Node Identity B", "Node Identity C" or "Node Identity 1", "Node Identity 2", "Node Identity 3" NOTE: Any identity mapping rules specified in nifi.properties will also be applied to the node identities, so the values should be the unmapped identities (i.e. full DN from a certificate). This identity must be found in the configured User Group Provider. --> <accessPolicyProvider> <identifier>file-access-policy-provider</identifier> <class>org.apache.nifi.registry.security.authorization.file.FileAccessPolicyProvider</ class> <property name="User Group Provider">file-user-group-provider</ property> <property name="Authorizations File">{{nifi\_registry\_internal\_config\_dir}}/authorizations.xml</property> <property name="Initial Admin Identity">{{nifi\_registry\_initial\_admin\_id}}</property> {{nifi\_registry\_ssl\_config\_content}} </accessPolicyProvider>  $<$ !  $-$ 

```
 The StandardManagedAuthorizer. This authorizer implementation must
 be configured with the
         Access Policy Provider which it will use to access and manage users,
  groups, and policies.
         These users, groups, and policies will be used to make all access
  decisions during authorization
         requests.
         - Access Policy Provider - The identifier for an Access Policy
  Provider defined above.
     -->
     <authorizer>
         <identifier>managed-authorizer</identifier>
  <class>org.apache.nifi.registry.security.authorization.StandardManagedAuthorizer</
class>
         <property name="Access Policy Provider">file-access-policy-
provider</property>
     </authorizer>
    \{\text{\textdegree}\} else \text{\textdegree}\} <authorizer>
         <identifier>ranger-authorizer</identifier>
         <class>org.apache.nifi.registry.ranger.RangerAuthorizer</class>
         <property name="Ranger Service Type">nifi-registry</property>
         <property name="User Group Provider">file-user-group-provider</
property>
         <!-- Specify Ranger service name to use -->
         <property name="Ranger Application Id">{{repo_name}}</property>
        <! - Specify configuration file paths for Ranger plugin.
             See the XML files bundled with this extension for further
  details.
 -->
         <property name="Ranger Security Config
 Path">\{[nifi_reqistry_config_dir}}/ranger-nifi-reqistry-security.xml</
property>
         <property name="Ranger Audit Config
  Path">{{nifi_registry_config_dir}}/ranger-nifi-registry-audit.xml</
property>
        <! - Specify user identity that is used by Ranger to access NiFi
  Registry.
             This property is used by NiFi Registry for Ranger to get
  available NiFi Registry policy resource identifiers.
             The configured user can access NiFi Registry /policies/resources
  REST endpoint regardless of configured access policies.
             Ranger uses available policies for user input suggestion at
  Ranger policy editor UI.
 -->
         <property name="Ranger Admin Identity">{{ranger_admin_identity}}</
property>
        < ! - - Specify if target Ranger is Kerberized.
             If set to true, NiFi Registry will use the principal and keytab
  defined at nifi-registry.properties:
             - nifi.registry.kerberos.service.principal
             - nifi.registry.kerberos.service.keytab.location
```

```
 The specified credential is used to access Ranger API, and to
 write audit logs into HDFS (if enabled).
              At Ranger side, the configured user needs to be added to
  'policy.download.auth.users' property, see Ranger configuration section
 below.
              Also, ranger-nifi-registry-security.xml needs additional
  "xasecure.add-hadoop-authorization = true" configuration.
          -->
          {% if security_enabled %}
          <property name="Ranger Kerberos Enabled">true</property>
         \{\% else \{\} <property name="Ranger Kerberos Enabled">false</property>
         \{\text{\textdegree}\} endif \text{\textdegree}\} </authorizer>
    \{\% \text{ endif } \$\}</authorizers>
```
## <span id="page-14-0"></span>**Troubleshooting**

If there are problems in communication between NiFi Registry and Ranger, review the xa\_secure.log and nifiregistry-app.log to determine the source of the issue. This might be due to certificates not being imported into the truststore of Ranger. Also, if Kerberos is not enabled, the commonNameForCertificate property value might be inaccurate.

The problem could also be due to certificates not being imported into NiFi Registry or the Ranger certificate not appropriately being identified. In addition to the previously mentioned logs, review the nifi-registry-user.log.